# **LM2068S**

液晶显示模块应用参考

# 深圳市拓普微科技开发有限公司

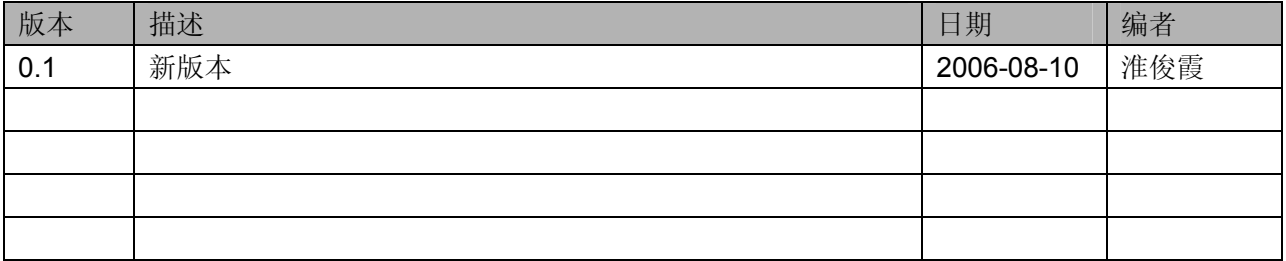

URL: http://www.topwaydisplay.com Ref: LM2068S-AppNote-V0.1.doc<br>8 / 1 / 8 http://www.topwaysz.com 1 http://www.topwaysz.com

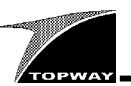

目录

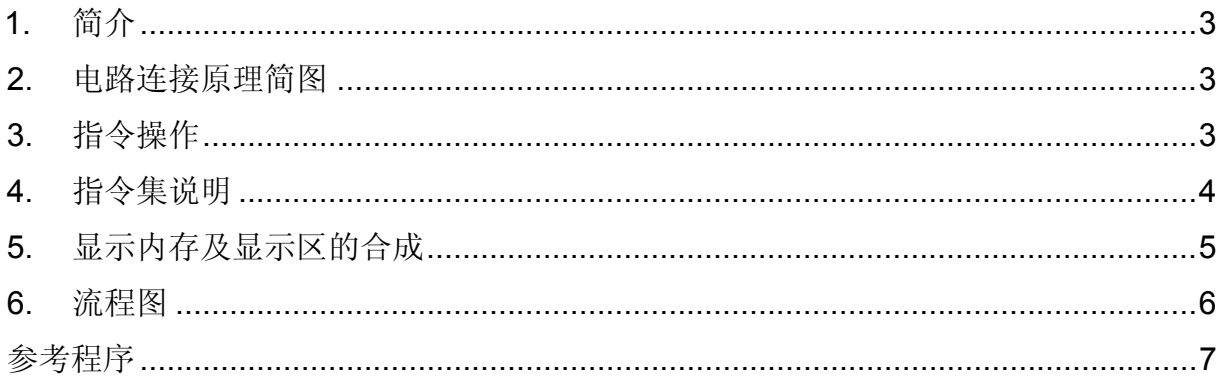

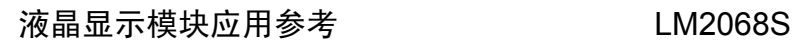

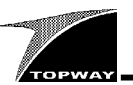

### **1.** 简介

本公司生产的 LM2068S 点阵图形式液晶显示模块,采用 RA8835 (SED1335 兼容) 控制器, 内嵌 32K SRAM 作为显示存储器,模块大小 99.5×71.1×9.5mm,点阵数 320×240dot。适配 Intel8080 系列 MPU 的操作时序电路。较强的显示存储器管理能力。显示区具有文本和图形两种显示特性, 多种显示合成方式。

基本特性:

- —单电源电压:3.3V 或 5.0V
- —显示分辨率:320×240dot
- —显示方式:FSTN、正显,半透
- —背光:高效率白色 LED 背光
- —TAB 结构
- —内置 DC-DC 转换电路,无需外加负压
- —内嵌 CGROM,自带 160 个 5×7 点阵字体的字符
- —功能丰富的的指令集,具有 14 条指令,多数带多个参数

#### **2.** 电路连接原理简图

以 8 位并行通信为例,模块与单片机 AT89S52 的接口如下图所示。

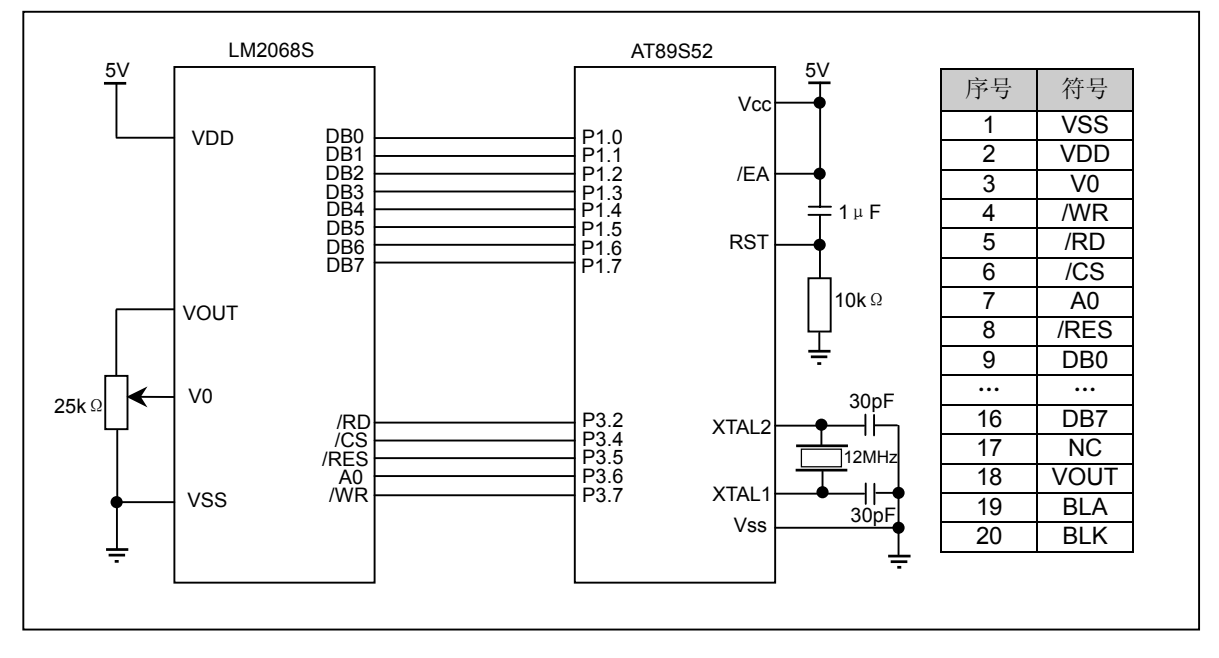

#### **3.** 指令操作

Intel8080 操作时序接口信号组合功能表如下:

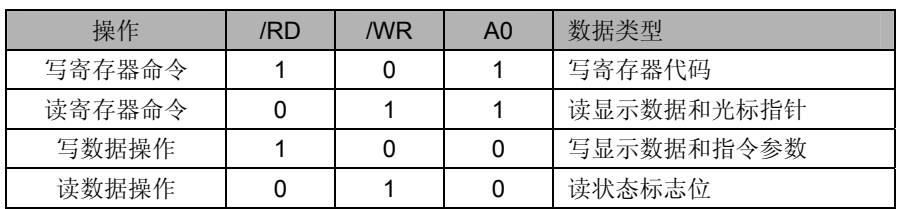

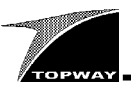

# **4.** 指令集说明

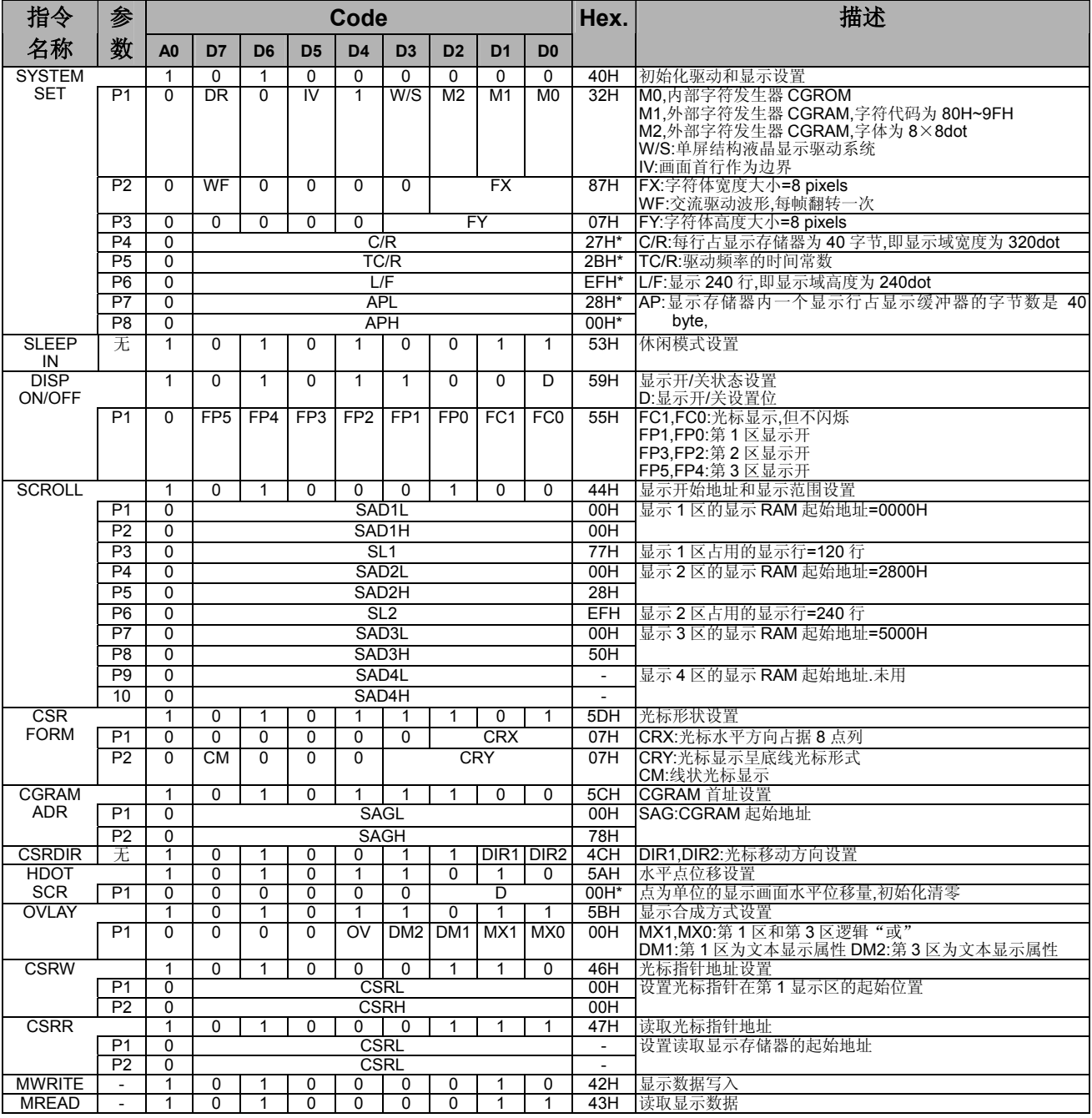

说明:1.表中指令参数值带\*不可修改,其它仅为参考。

2.TC/R: 驱动频率的时间常数可由下式求出: TC/R≥C/R+4。

3.更详细指令参数设置请参考 RAIO RA8835 data sheet 或 EPSON SED1335 data sheet。

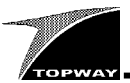

## **5.** 显示内存及显示区的合成

本模块的显示屏属于单屏结构,控制器可以同时管理 32K 的显示存储器,也就是三个显示区以及自定义 字符发生器。显示屏的显示位置与显示存储器 DDRAM 单元的一一对应关系如下图:

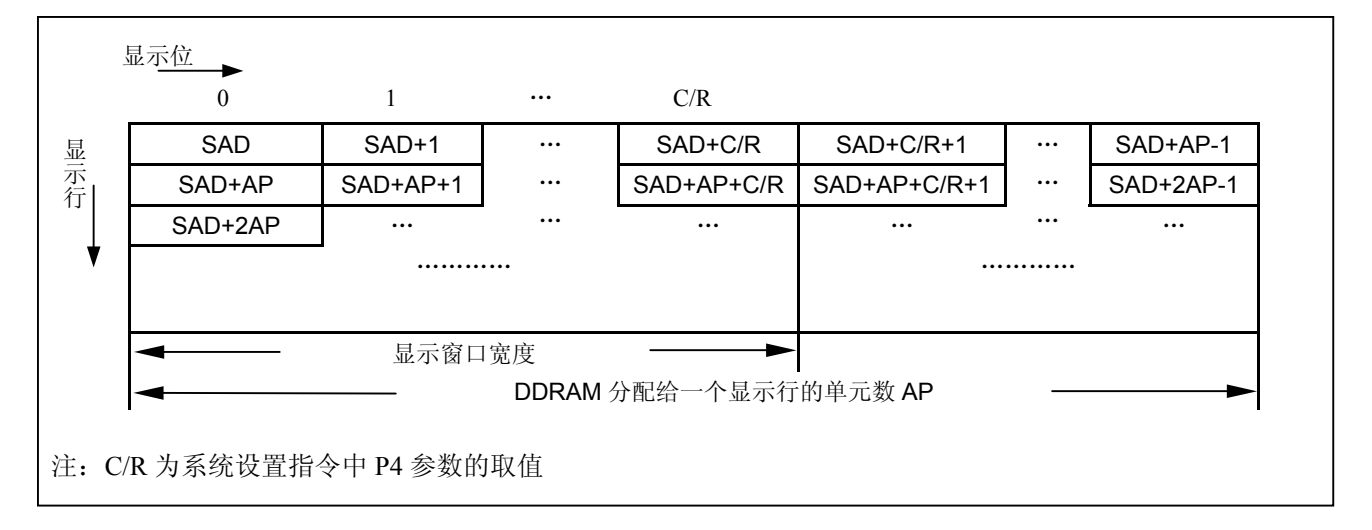

各显示区及 CGRAM 的起始地址可以采用如下设置:

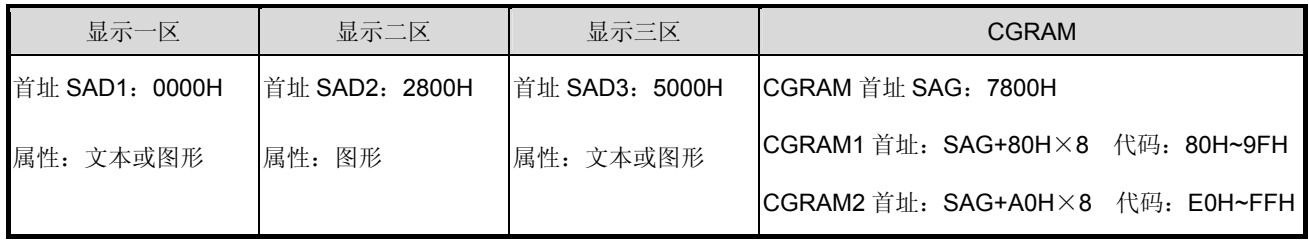

注: CGRAM2 的首地址不是 SAG+E0H×8, 因为控制部在 CGRAM2 寻址上配置了 40H 的异或电路, 使得 CGRAM1 与 CGRAM2 两个区的地址是连续的。

三个显示区合成显示方式如下图所示。两重合成显示时,若显示一区所控制的显示屏上的行数 SL1 等于 扫描的帧参数 L/F, 仅为显示一区和显示二区的合成显示。

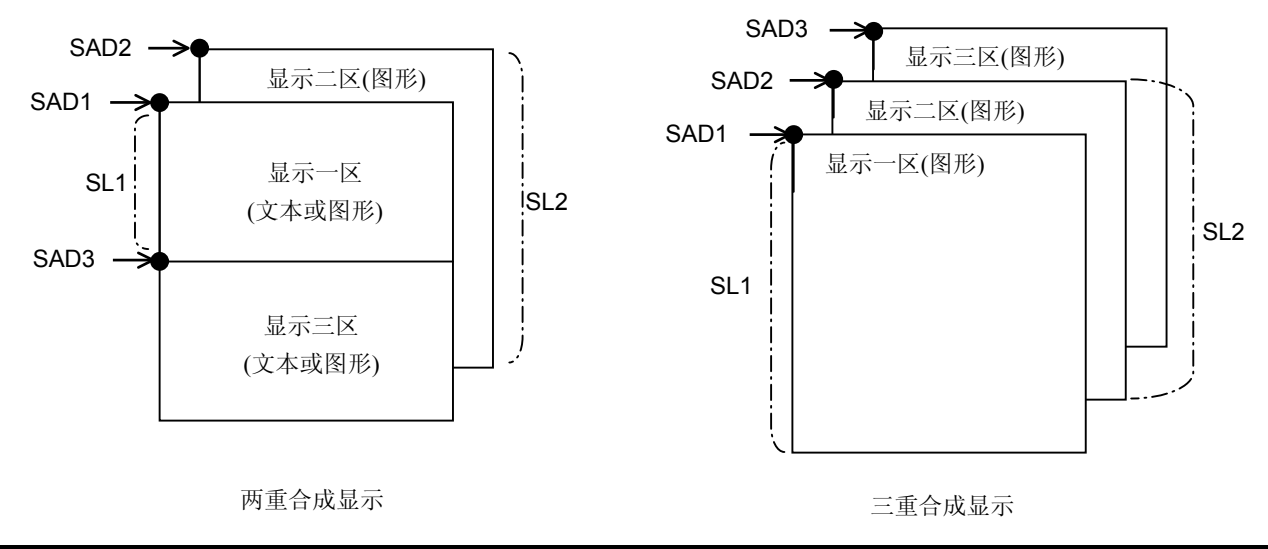

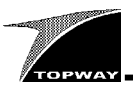

开始

定位光标到

 $\overline{\blacklozenge}$ 

数据

 $\overline{\mathbf{t}}$ 

返回

开始

模块初始化

▼

显示字符

结束

 $\overline{\bigstar}$ 

# **6.** 流程图

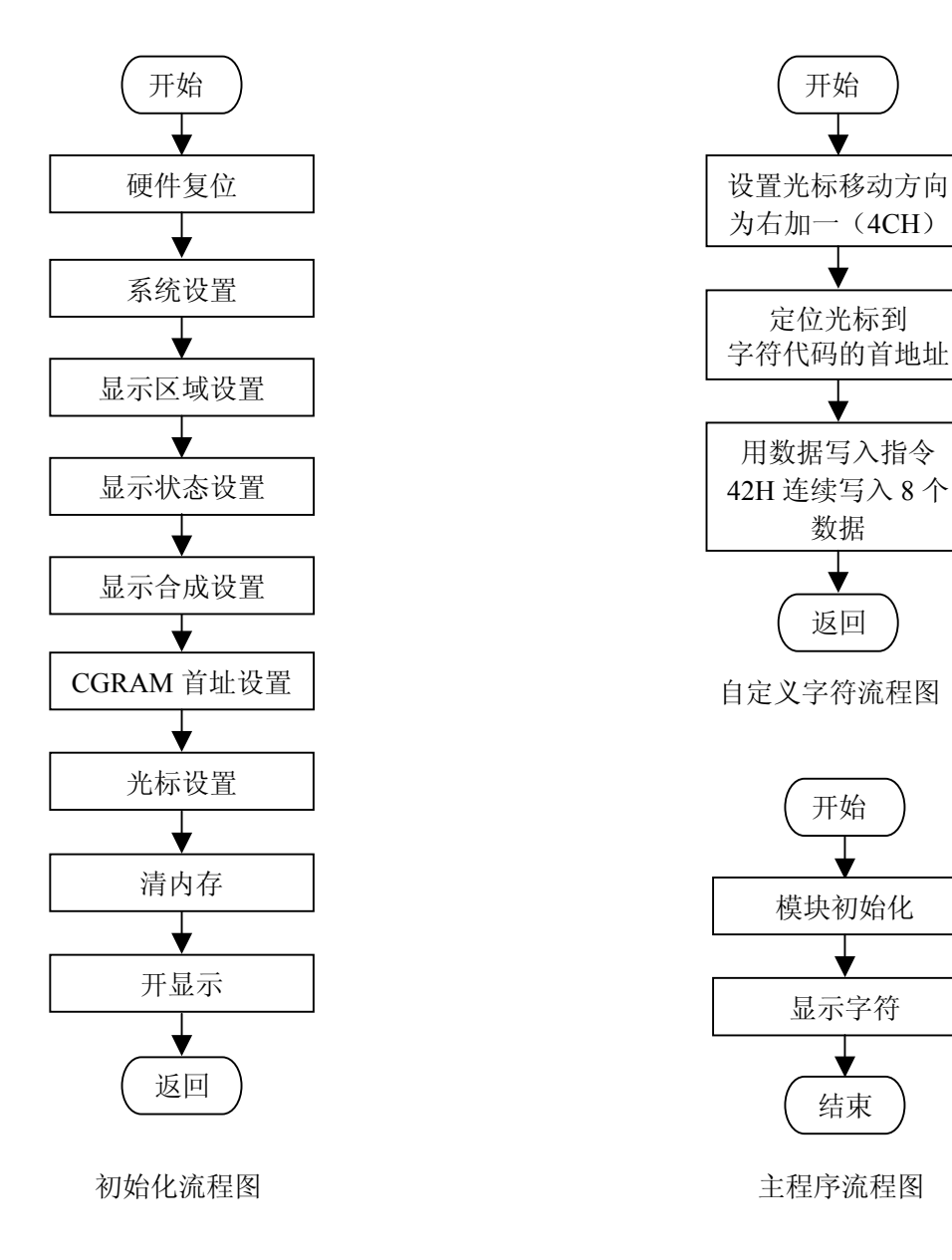

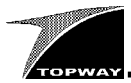

#### 参考程序

```
//------------------------------------------------------------------------------ 
, //本程序的演示结果为:<br>//
// "TOPWAY LM2068S" (显示一区) 
// www.topwaydisplay.com (显示三区) 
//------------------------------------------------------------------------------ 
#include <reg52.h> 
#include <intrins.h> 
#define LCD_BUS P1 //MCU P1<------> LCM 
sbit _RD=P3^2;                  //复位信号
sbit _CS=P3^4; //芯片选择
----- _--- --- --;<br>sbit _RES=P3^5;                    //寄存器选择信号
sbit \overline{A}0=P3^6; \overline{A} //读信号
sbit _WR=P3^7; //写信号
//------------------------------------------------------------------------------ 
//延迟子程序
//------------------------------------------------------------------------------ 
void Delay(unsigned int t) 
{ 
     unsigned int i,j;
     for(i=0; i \le t; i++)for(j=0;j<10;j++);
}<br>//---------
                                     \mathcal{N}^{\prime\prime},<br>//写指令代码
//------------------------------------------------------------------------------ 
void CmdWrite(unsigned char cmdcode)
     CS=0;\overline{A}0=1:
    LCD_BUS=cmdcode; https://写入指令代码
    RD=1\bar{w}<sub>WR=0</sub>;
    \sqrt{\text{WR}}=1;\overline{CS}=1;}<br>//----------
                        //------------------------------------------------------------------------------ 
;//写数据或参数<br>//------------
                 //------------------------------------------------------------------------------ 
void DataWrite(unsigned char wrdata) 
{ 
      C.S=0;A0=0;<br>LCD BUS=wrdata;
                                                    //写入数据或参数
    RD=1;\bar{w}<sub>WR=0</sub>;
    \bar{w}<sub>WR=1</sub>;
    \overline{\csc}=1:
}<br>//----------
                     //------------------------------------------------------------------------------ 
)<br>//=--------
//------------------------------------------------------------------------------ 
void PrintStr(unsigned char code *pstr) 
{ 
     CmdWrite(0x42);
     while(*pstr>0) 
     { 
           DataWrite(*pstr); 
           pstr++; 
     } 
\frac{1}{1}//------------------------------------------------------------------------------ 
, //整屏幕写入数据<br>//-------------
//------------------------------------------------------------------------------ 
void FullScreenFill(unsigned char low,unsigned char high,unsigned char fill_data) 
{ 
     unsigned char i, j;
     CmdWrite(0x46); //光标显示位置设置
     DataWrite(low);
     DataWrite(high);
     CmdWrite(0x42):
     for(i=0;i<240;i++)
         for(j=0; j<40; j++)DataWrite(fill data);
  }
```
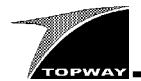

//------------------------------------------------------------------------------

```
//模块初始化<br>//---------
                    //------------------------------------------------------------------------------ 
void LCD_Initial() 
{ 
     RES=0;Delay(100);RES=1;\bar{D}elay(100);
    CmdWrite(0x40);<br>DataWrite(0x32);<br>
//P1 参数:
     DataWrite(0x32); //P1 参数:单屏幕,CGROM+CGRAM1+CGRAM2 
     DataWrite(0x87);             //P2 参数: 8 点列
    DataWrite (0x07); <br>
DataWrite(0x07);              //P3 参数: 8 点行<br>
DataWrite(0x27);             //P4 参数: 显示窗
    DataWrite(0x27); <br>DataWrite(0x2b); <br>\frac{1}{P^5} //P5 参数: TC/R>=C/R+4
    DataWrite(0x2b);<br>DataWrite(0x2b);             //P5 参数: TC/R>=C/R+4<br>
//P6 参数: 240 扫描行
     DataWrite(0xef); //P6 参数:240 扫描行
     DataWrite(0x28); \overline{)} //P7 参数: APL
    DataWrite(0x00); //P8 参数:APH 
    CmdWrite(0x44);              //显示区域设置<br>DataWrite(0x00);              //显示一区首地
                                             V/\sqrt{R}示一区首地址为 0000H
    DataWrite(0x00);<br>DataWrite(0x77);
     DataWrite(0x77);             //显示一区的扫描行数 120 行
     DataWrite(0x00);             //显示二区首地址为 2800H
    DataWrite(0x28);<br>DataWrite(0xef);
     DataWrite(0xef);             //显示二区的扫描行数 240 行
     DataWrite(0x00);             //显示三区首地址为 5000H
    DataWrite(0x50);
    CmdWrite(0x58);              //显示状态设置, 显示总开关关闭<br>DataWrite(0x55);              //打开各区显示和光标
                                             //打开各区显示和光标
    CmdWrite(0x5b);              //合成方式设置<br>DataWrite(0x00);              //两重合成显示
                                             DataWrite(0x00); //两重合成显示,一、三区为文本,三个区"或"关系
    CmdWrite(0x5c); <br> //CGRAM 的起始地址为 7800H
    DataWrite(0x00); 
    DataWrite(0x78); 
    CmdWrite(0x5d); //光标形状设置
    DataWrite(0x07);DataWrite(0x07);<br>CmdWrite(0x4c);
                                             //光标移动方向设为向右
    FullScreenFill(0x00,0x00,0x00); //清显示一区<br>FullScreenFill(0x00,0x28,0x00); //清显示二区
    FullScreenFill(0x00,0x28,0x00); //清显示二区
    FullScreenFill(0x00,0x50,0x00);CmdWrite(0x59);              //打开显示总开关
\frac{1}{1} / -----
//------------------------------------------------------------------------------ 
,'/主程序
//------------------------------------------------------------------------------ 
void main() 
{ 
    _RD=1;e WR=1;
     \overline{c}s=1;\overline{A}0=1;LCD_BUS=0xff;
    LCD Initial();
    CmdWrite(0x46); //定义光标在显示一区位置
    DataWrite(0x3d);
    DataWrite(0x02); 
    PrintStr("TOPWAY LM2068S");<br>CmdWrite(0x46);
                                             //定义光标在显示三区位置
    DataWrite(0x0a); 
    DataWrite(0x50);
    PrintStr("www.topwaydisplay.com"); 
    Delay(100); 
    while(1){}; 
} //end of program
```